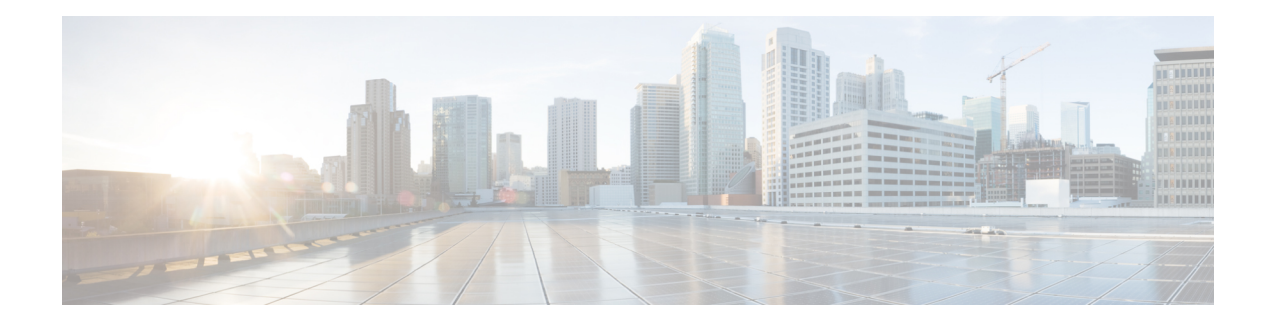

# 要件と依存関係

Security Manager は、スタンドアロン製品として、あるいは、Security Manager インストーラで 選択可能な、または Cisco.com からダウンロード可能なオプションアプリケーションを含む、 他のいくつかの CiscoSecurity ManagementSuite アプリケーションと組み合わせてインストール して使用できます。インストールと動作に関する要件は、サーバー上に存在する他のソフト ウェアと Security Manager の使用方法によって異なります。

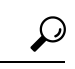

ネットワーク内のすべての管理サーバとすべての管理対象デバイス上の日付と時刻の設定を同 期させることを推奨します。NTPサーバを使用する方法があります。同期化は、ネットワーク 上のログ ファイル情報を相互に関連付けたり、分析したりする場合に重要になります。 ヒント

この章の項では、Security Manager などのサーバーアプリケーションと Security Manager クライ アントソフトウェアのインストールに関する要件と依存関係について説明します。

- 必要なサービスとポート (1 ページ)
- Windows ファイアウォール設定スクリプト (3 ページ)
- サーバの要件および推奨事項 (4 ページ)
- クライアントの要件 (13 ページ)

# 必要なサービスとポート

(注)

Security Manager はその内部操作に事前定義されたダイナミックポートを使用します。これら のポートはポートスキャナによってブロックされる可能性があり、Security Manager はこれら のプロセスを実行できません。このため、Qualysなどのポートスキャナは有効にしないでくだ さい。有効にすると、Security Manager プロセスがクラッシュし、Security Manager の完全な再 インストールが必要になる場合があります。

サーバが関連アプリケーションを実行しているクライアントやサーバと通信できるようにする には、必要なポートがイネーブルで、サーバ上の Security Manager とその関連アプリケーショ ンから使用できることを保証する必要があります。

開く必要のあるポートは、CiscoWorksfor AAAと外部サーバ(ACSなど)のどちらを使用して いるかと、Security Manager を特定の他のアプリケーションと相互作用するように設定してい るかどうかによって異なります。

• [必要な基本ポート(Basic RequiredPorts)]: 表 1 :Security Manager サーバ上で開く必要の ある基本ポート に、非デフォルトポートを使用するための設定がカスタマイズされてい ないという前提で、開く必要のある基本ポートを示します。CiscoWorks for AAA (ユーザ 認可)サービスを使用しているが、オプション アプリケーションは使用していない場合 は、これらのポートだけを、開く必要のあるポートにする必要があります。

### 表 **<sup>1</sup> : Security Manager** サーバ上で開く必要のある基本ポート

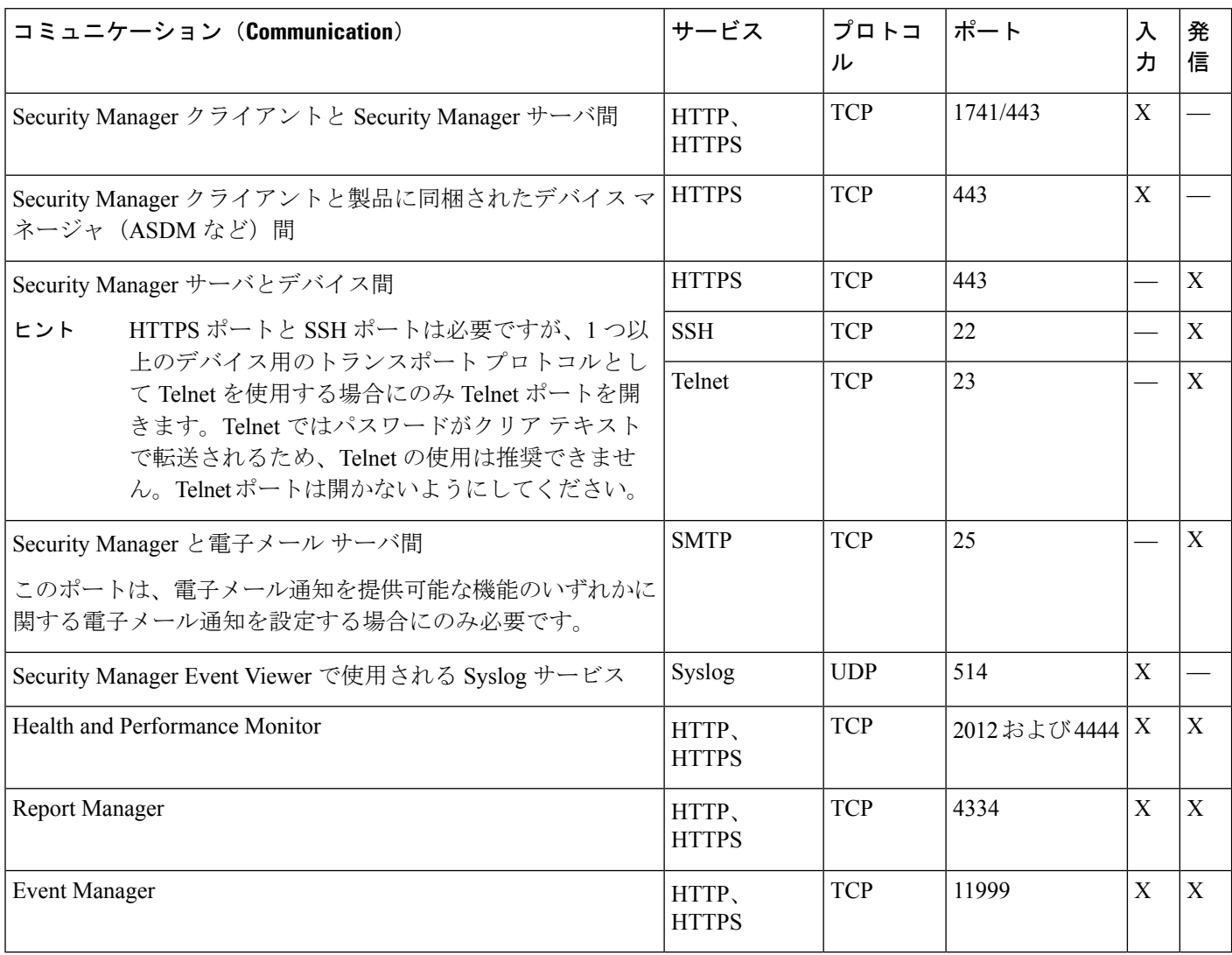

• [オプションアプリケーションに必要なポート(PortsRequiredBy Optional Applications)]: Security Manager を他のアプリケーションと一緒に使用している場合は、表 2 : オプション サーバ アプリケーションに必要なポート に示すように、他のポートも開く必要がありま す。実際に使用するアプリケーションに必要なポートのみを開きます。

表 **2 :** オプション サーバ アプリケーションに必要なポート

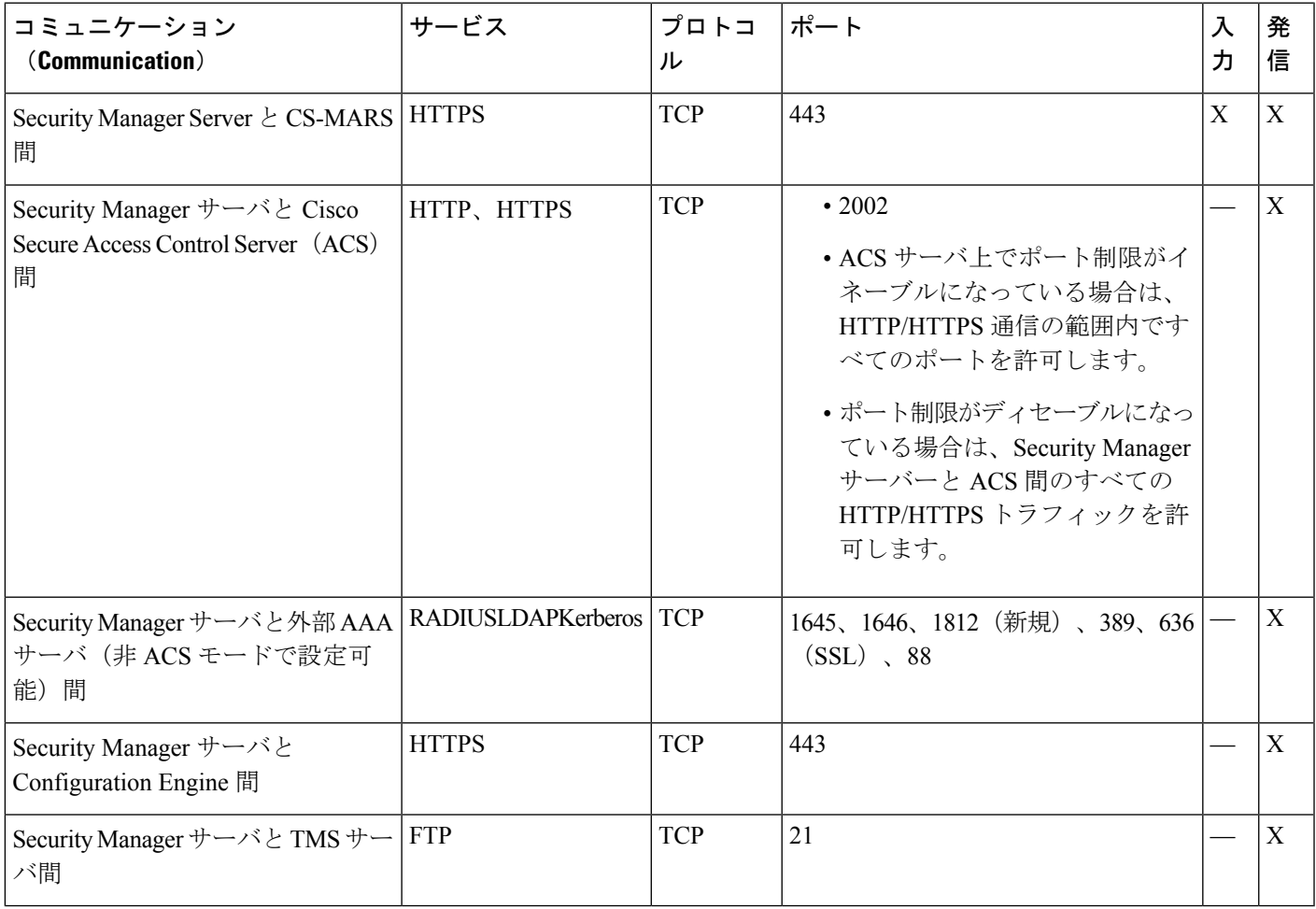

# **Windows** ファイアウォール設定スクリプト

バージョン 4.4 以降から、Security Manager にはサーバのインストーラに Windows ファイア ウォール設定スクリプトが含まれます。このスクリプトは、Windowsファイアウォールが正し く安全に機能するために必要なポートを開閉するプロセスを自動化します。これは、Security Manager サーバを強化する目的で行われます。

インストール時にこのスクリプトは*NMSROOT*にコピーされますが、実行されません。このス クリプトを手動で実行して、Security Manager サーバで Windows ファイアウォールを設定でき ます。これにより不要なポートをブロックし、サーバを保護します。(*NMSROOT* は Security Managerインストールディレクトリへのパスです。デフォルトは**C:\Program Files(x86)\CSCOpx** です)。

このスクリプトは、Security Manager がタスクを実行するために必要な「IN」ポートのみ開き ます。したがって、「Firewall.txt」ファイルには Security Manager に必要最小限のポートが含 まれます。後で他のポートを開く必要あることが判明した場合には、それを実行できます。 Windows ファイアウォールのスクリプトを実行するには、次の手順に従います。

ステップ **1** Powershell スクリプトが制限なしで実行できることを確認してください。

- a) Powershell コマンドライン ツールを開きます。
- b) コマンド「Set-ExecutionPolicy Unrestricted」を実行します。

ステップ **2** NMSROOT でコマンド プロンプトを開き、firewall.bat を実行します。

- a) 出力はフォルダ NMSROOT/log に表示されます。
- b) Windows.FW\_Config.wfw はスクリプトを実行する前の Windows ファイアウォール設定のバックアップ です。
- c) initialfirewallsettings.txt は、スクリプトを実行する前に開いていたポートを示します。
- d) finalfirewallsettings.txt は、スクリプトの実行後に開いているポートを示します。
- ステップ **3** Windows ファイアウォールを有効にし、プライベート ネットワーク設定を使用するには、[Control Panel] > [Windows Firewall] > > [Turn Windows Firewall on or off] > [General tab] を選択します。
- ステップ **4** セキュリティの Powershell スクリプトの無効化:
	- a) Powershell コマンドライン ツールを開きます。
	- b) コマンド「Set-ExecutionPolicy Restricted」を実行します。
- ステップ **5** (オプション)高度なセキュリティライセンスを持つ Windows ファイアウォールを使用して、追加された ファイアウォールルールを確認します。

# サーバの要件および推奨事項

Cisco Security Manager 4.9 以降への移行中にオペレーティングシステムをアップグレードする 場合は、適切な Windows ライセンスを購入する必要があります。 (注)

(注) CSM 4.28 以降、Microsoft Windows Server 2012 および 2012 R2 はサポートされません。

特に明記されている場合を除き、この項はすべてのアプリケーション(Security Manager およ び )に適用されます。

Security Manager をインストールするには、管理者またはローカル管理権限を持つユーザにな る必要があります。このことは、クライアントだけをインストールする場合にも当てはまりま す。

Security Manager は制御環境下の専用サーバーにインストールすることを推奨します。

ベストプラクティスと関連ガイダンスについては、[「サーバーのインストール準備](installation_guide_for_cisco_security_manager_427_chapter4.pdf#nameddest=unique_40)」を参照し てください。

### 推奨サーバ

Cisco UCS C220 M3 サーバーと同等のサーバーに Security Manager をインストールすることを 推奨します。

## インストール時の回避事項

- プライマリやバックアップのドメインコントローラにアプリケーションをインストールし ないこと。Windows ドメインコントローラ上での Common Services の使用はサポートされ ていません。
- 暗号化されたディレクトリにアプリケーションをインストールしないこと。CommonServices はディレクトリの暗号化をサポートしていません。
- Terminal Services がアプリケーション モードでイネーブルになっている場合、アプリケー ションをインストールしないこと。このような場合は、Terminal Services をディセーブル にしてから、サーバを再起動して、インストールする必要があります。Common Services は、Terminal Services のリモート管理者モードしかサポートしていません。

表 **3 :** サーバのハードウェア要件と推奨事項

| コン<br>ポーネ                                                                       | 説明                                                                                      |
|---------------------------------------------------------------------------------|-----------------------------------------------------------------------------------------|
| ント                                                                              |                                                                                         |
| オペ                                                                              | 次のいずれかが必要です。                                                                            |
| $\mathrel{{\displaystyle\boldsymbol{\nu}}}{\displaystyle\boldsymbol{-}}$<br>ティン | • Microsoft Windows Server 2019 Standard $(64 \n\mathbb{F} \rightarrow \mathbb{N})$     |
| グシス                                                                             | • Microsoft Windows Server 2019 Datacenter $(64 \n\mathbb{F} \gamma)$                   |
| テム                                                                              | • Microsoft Windows Server 2016 Standard $(64 \n\mathbb{F} \gamma)$                     |
|                                                                                 | • Microsoft Windows Server 2016 Datacenter $(64 \n\mathbb{F} \rightarrow \mathbb{N})$   |
|                                                                                 | • Microsoft Windows Server 2012 R2 Standard $(64 \n\mathbb{F} \rightarrow \mathbb{N})$  |
|                                                                                 | • Microsoft Windows Server 2012 Standard $(64 \n\mathbb{F} \gamma)$                     |
|                                                                                 | • Microsoft Windows Server 2012 R2 Datacenter $(64 \rvert \rvert \rvert \rvert \rvert)$ |
|                                                                                 | • Microsoft Windows Server 2012 Datacenter $(64 \text{ E} \gamma)$                      |
|                                                                                 | サポートされている言語は英語と日本語のみです。詳細については、地域と言語のオプションと関連設定に<br>ついてを参照してください。                       |
|                                                                                 | サーバーが Maria データベースと連携できるようにするには、Maria DB Drive Manager が必要です。                           |

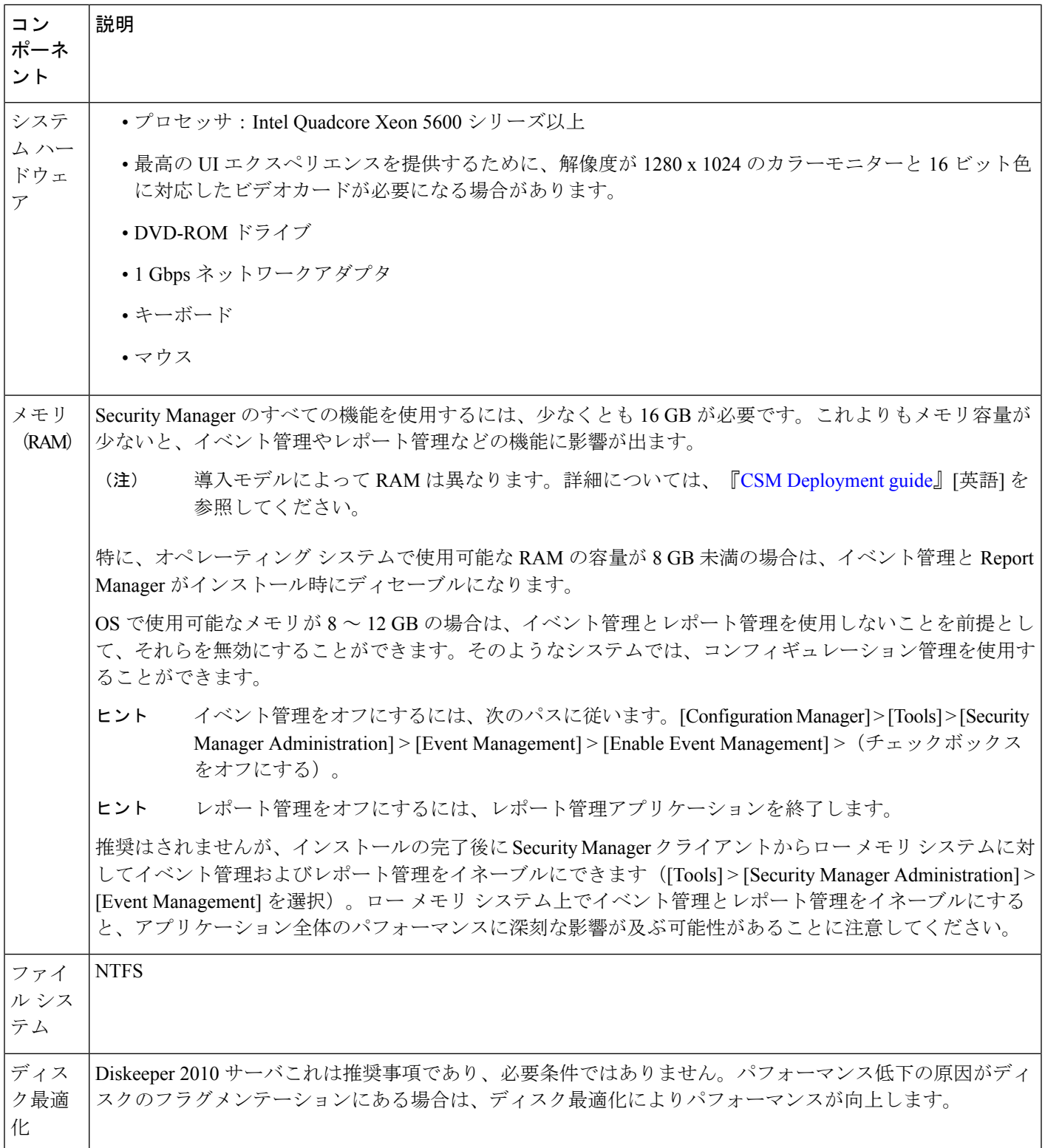

 $\mathbf{l}$ 

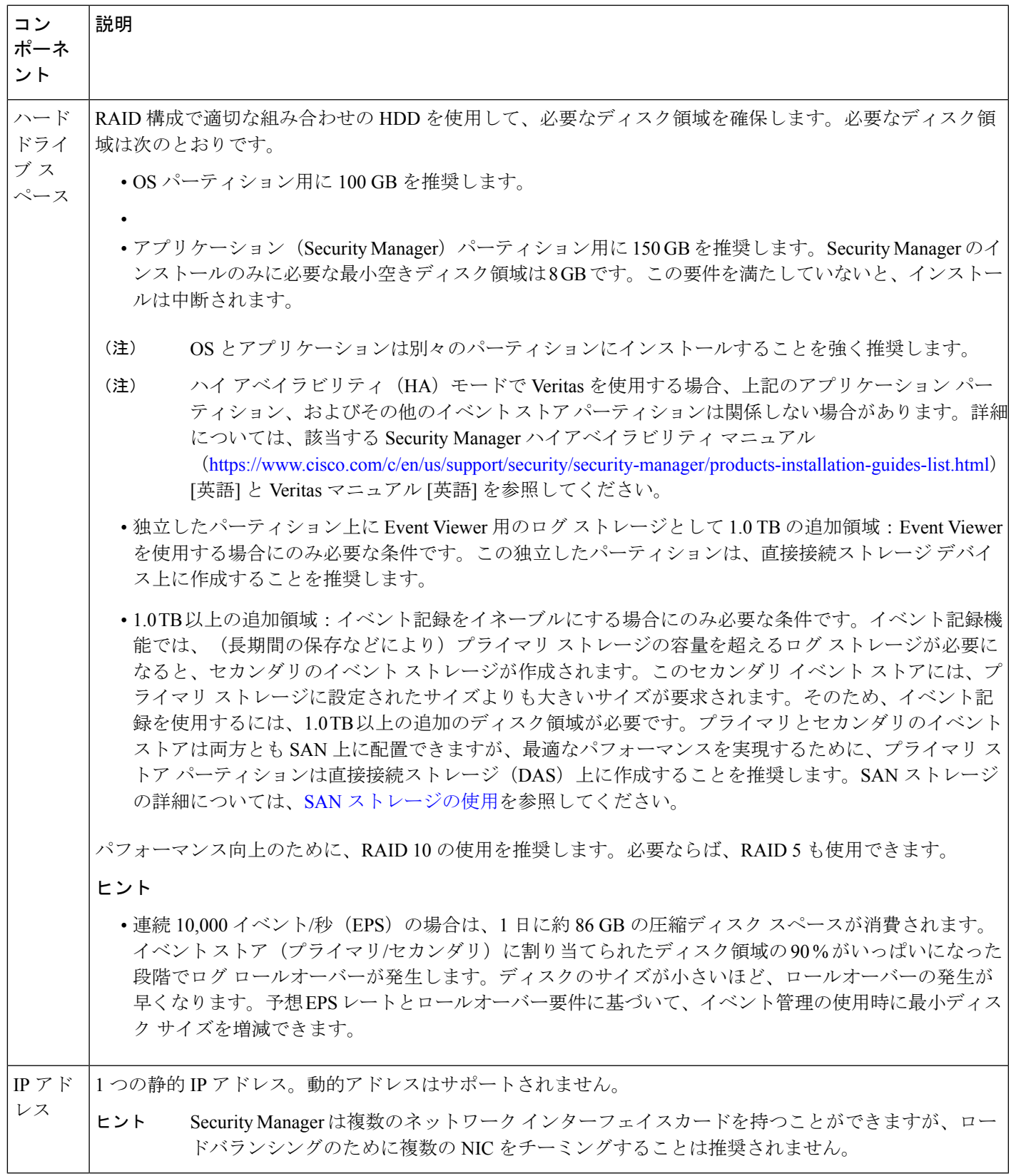

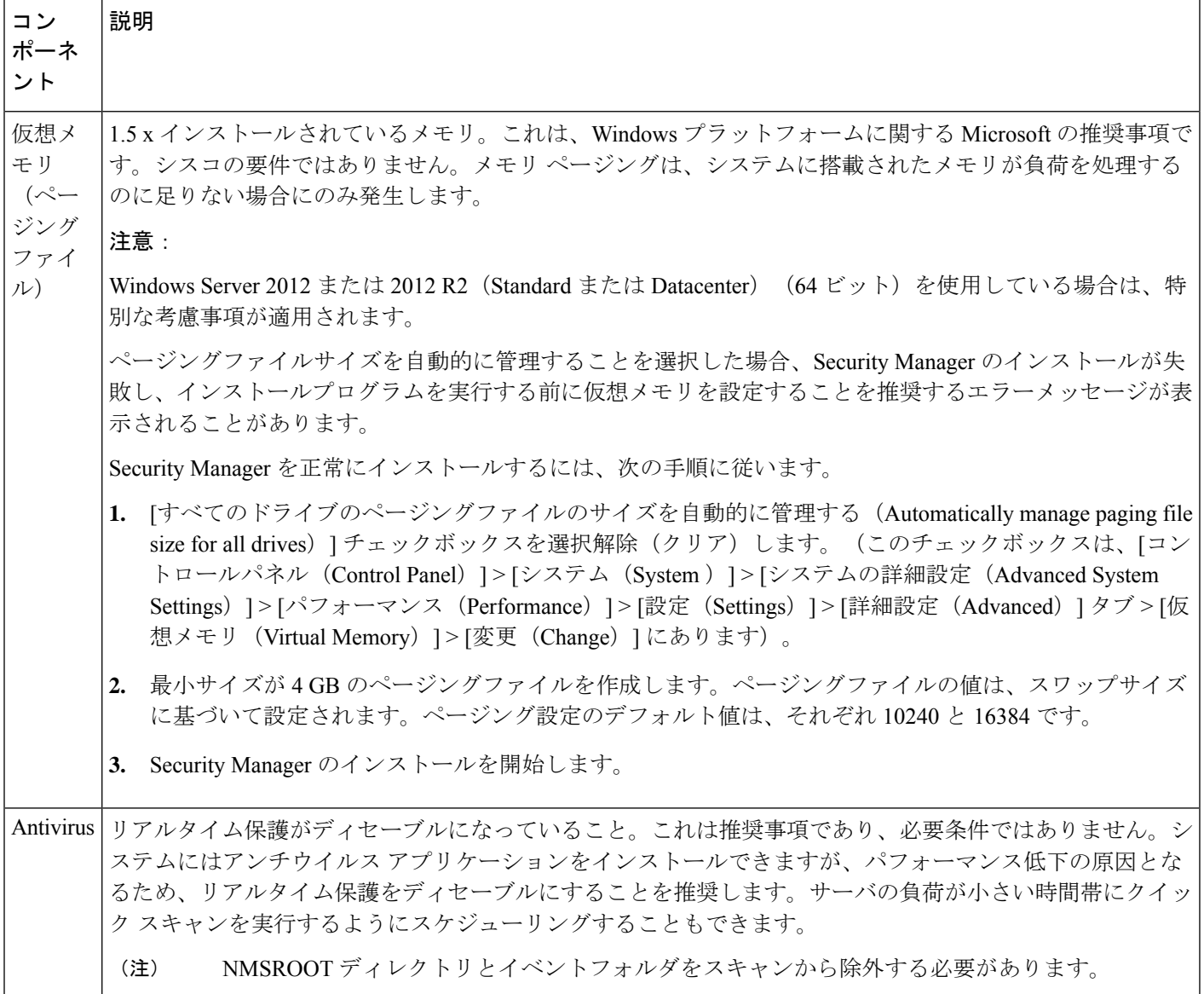

 $\mathbf I$ 

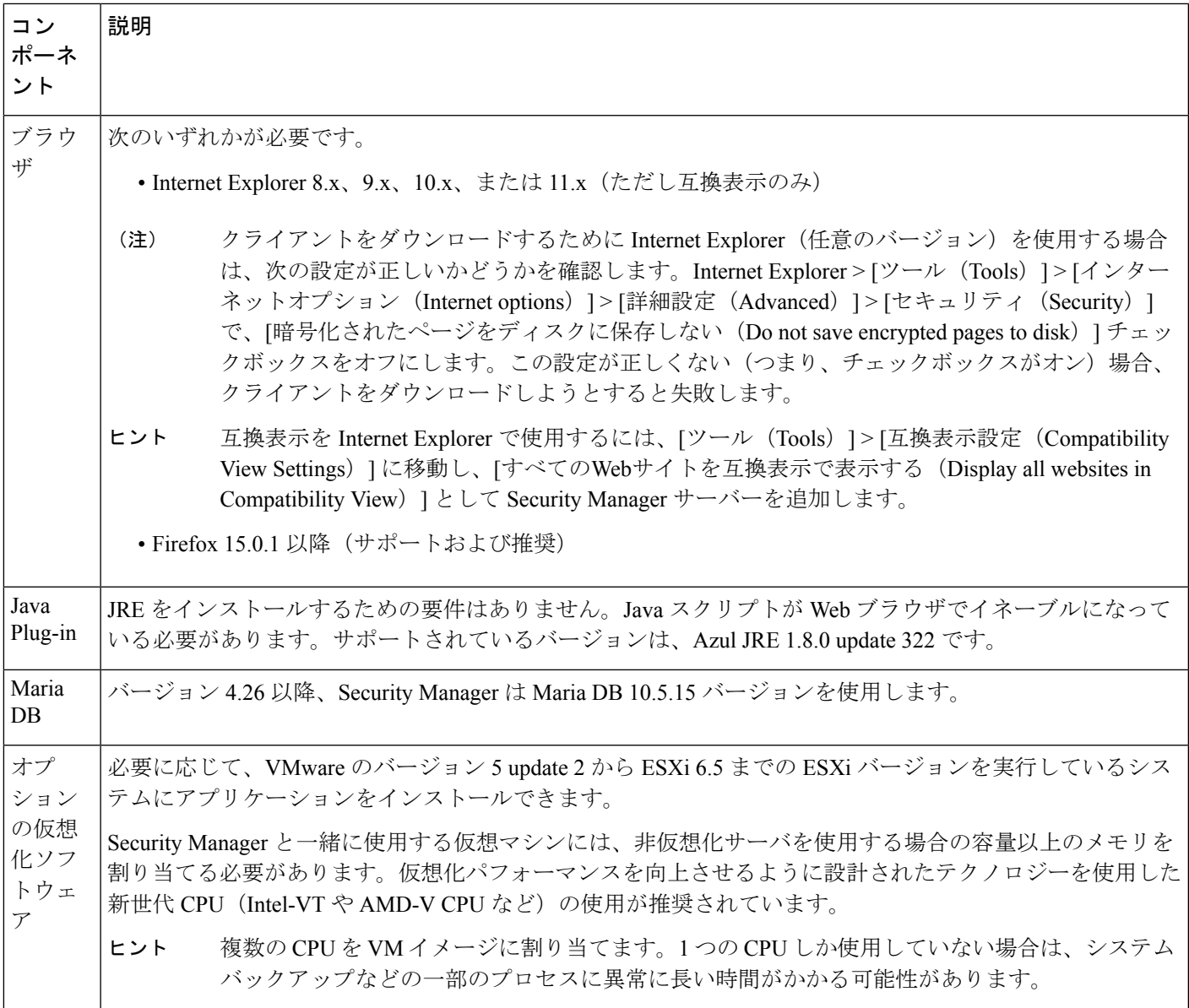

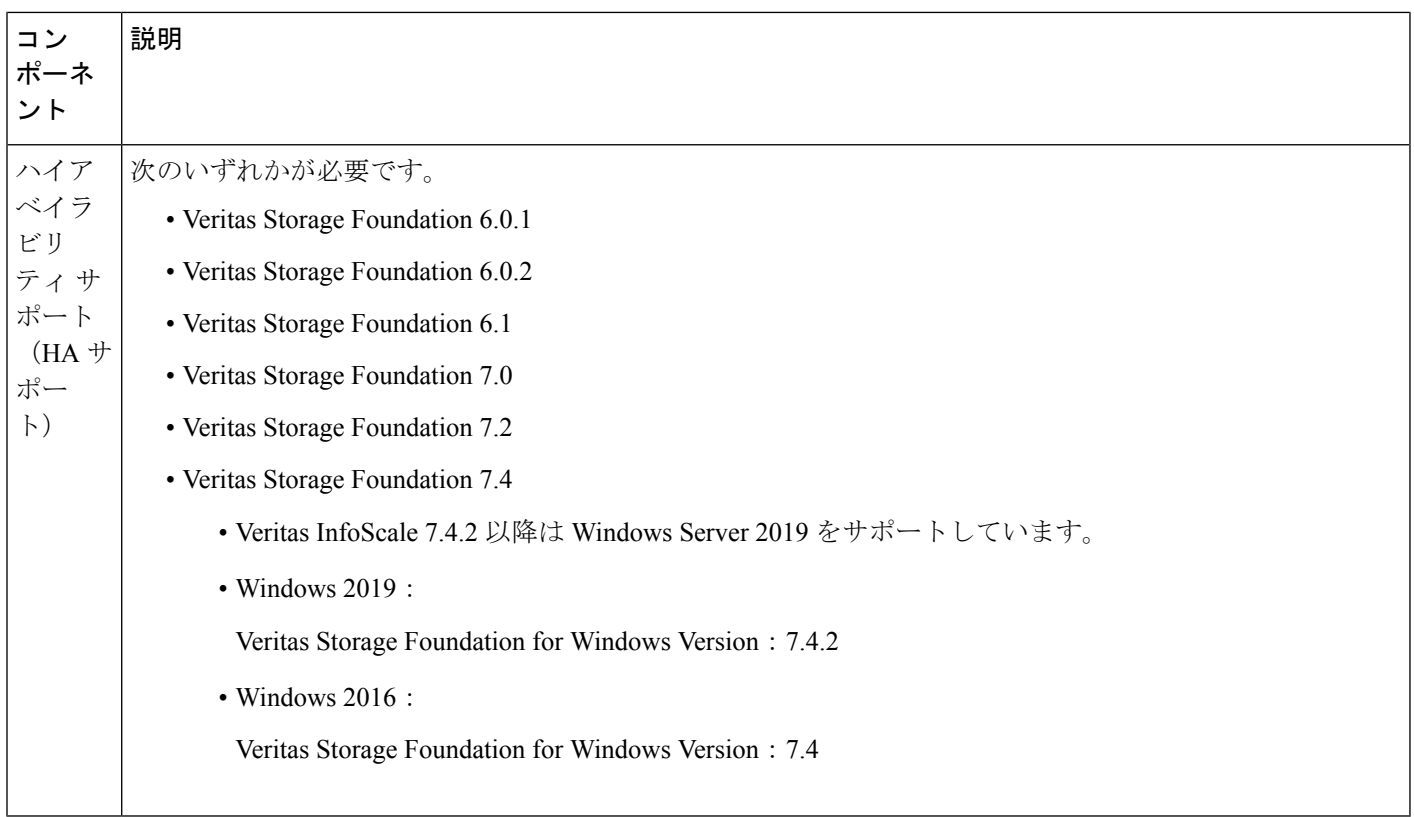

## 地域と言語のオプションと関連設定について

Security Manager は、米国英語と日本語のバージョンの Windows のみサポートしています。 [Start]メニューから、Windowsのコントロールパネルを開いて、地域と言語を設定するパネル を開き、デフォルト ロケールを設定します(日本語バージョンの Windows では言語として英 語がサポートされません)。

## Ω

詳細な手順については、「Windows[の既定のユーザーテンプレートのロケールを米国英語に設](installation_guide_for_cisco_security_manager_427_chapter9.pdf#nameddest=unique_43) [定する方法」](installation_guide_for_cisco_security_manager_427_chapter9.pdf#nameddest=unique_43)を参照してください。 ヒント

Security Manager をインストールする前に、デフォルトのシステム ロケールを米国英語に変更 する必要があります。デフォルト システム ロケールを変更し、サーバをリブートしても、デ フォルトプロファイルは変更されません。現在のユーザーは、適切な設定をするだけでは十分 ではありません。これは、Security Manager はすべての Security Manager サーバープロセスを実 行する新しいアカウント(「casuser」)を作成するためです。 (注)

加えて、サーバーのオペレーティングシステム内の [地域と言語のオプション(Regional and Language Options)]を正しく設定する必要があります。また、他の言語を使用するキーボード などの周辺デバイスは、Security Manager の動作に影響する可能性があります。

Security Managerを正常にインストールするには、次の[地域と言語のオプション(Regional and Language Options)] と関連設定に従う必要があります。

- サーバ ロケールは米国英語または日本語にする必要があります。
- 他の言語を使用するキーボードなどの周辺デバイスの使用は避ける必要があります。この ようなデバイスはサーバにも接続しないでください。
- サーバへの非コンソール RDP セッションを使用している場合はサーバ設定を妨げないよ うに注意する必要があります。非コンソール RDP を使用してサーバに接続している場合 は、RDP クライアント マシンのロケールがサーバに適用される可能性があります。
- 地域と言語のオプションをチェックして、非 Unicode プログラム用に選択された言語が英 語(米国)になっていることを確認する必要があります。その選択パスは、[ControlPanel] > [Regional and Language Options] > [Advanced] > [Language for non-Unicode Programs] です。
- Windows レジストリのシステム ロケールがサポートされている言語であることを確認す る必要があります。これを変更するには、次の手順に従ってください。
- コマンドウィンドウで、**regedit.exe** または **regedt32.exe** のいずれかのコマンドを実行しま す。
- localname がサポートされていることを確認します。次に、英語 (米国) の例を示します。

\HKEY\_USERS\.DEFAULT\Control Panel\International

LocaleName を en-US に変更します

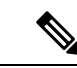

パスとファイル名に使用可能な文字は、英語のアルファベットに制限されています。パスと ファイル名に対して日本語はサポートされていません。Windows 日本語 OS システムでファイ ルを選択する場合は、通常のファイル区切り文字 \ がサポートされますが、これは円記号 (U+00A5)として表示されることがあることに注意する必要があります。 (注)

## **SAN** ストレージの使用

十分な I/O 速度と容量を備えている SAN ストレージであれば、Security Manager で使用するこ とができます。次に、Security Manager 内でストレージを必要とする主な項目とともに、サー バに直接搭載されたディスク ストレージを使用する以外に選択可能なストレージ オプション を示します。

• Security Manager インストール フォルダ(CSCOpx およびサブフォルダ) : アプリケーショ ンの最適なインストール先はローカルドライブです。ただし、インストールフォルダは、 直接接続ストレージ (DAS) にすることも、ブロックベースの SAN ストレージ (FC、 FCoE、iSCSI)にすることもできます。Security Manager のハイアベイラビリティ設定

(『High [Availability](https://www.cisco.com/c/en/us/support/security/security-manager/products-installation-guides-list.html) Installation Guide for Cisco Security Manager』[英語] を参照)には、共 有クラスタボリュームが必要です。

- Event Manager サービス用のプライマリ ストレージ:Event Viewer を使用してイベントを 監視する場合、プライマリ ストレージの場所を指定する必要があります。プライマリ ス トレージは、直接接続ストレージ (DAS)にすることも、ローカルドライブとしてマップ されたブロック ストレージ(SAN プロトコル:FC、FCoE、iSCSI)にすることもできま す。
- Event Manager サービス用の拡張ストレージ:拡張ストレージの場所は、SAN ストレージ 上に存在すると想定されます。拡張ストレージは、直接接続ストレージ (DAS) にする か、ローカル ドライブとしてマップされたブロック ストレージ(SAN プロトコル:FC、 FCoE、iSCSI)にする必要があります。

### ヒント

- CIFS と NFS はサポートされていません。
- サポートされているネットワーク ストレージ タイプは、VMware 設定でもサポートされ ます。

## **iSCSI** ボリュームの要件

システム リブート後に Security Manager サービスが開始しようとしているときは、ソフトウェ アイニシエータを使用するiSCSIボリュームを使用できないことがあります。これらが適切に 初期化されるまでは少し時間がかかる場合があります。

Security Manager サービスが開始していない場合は、Security Manager サービスの依存関係と サービス スタートアップを設定する必要があります。

依存関係とスタートアップを設定するには、次の手順に従います。

ステップ1 Windows コマンドプロンプトで次のコマンドを実行して、Cisco Security Manager Daemon Manager、syslog、 および tftp サービスの起動タイプを「Delayed auto start」に変更します。

sc config CRMDmgtd start= delayed-auto

sc config crmlog start= delayed-auto

sc config crmtftp start= delayed-auto

ステップ **2** 次のコマンドを実行して、Microsoft iSCSI の依存関係を Cisco Security Manager Daemon Manager サービスに 設定します。

### sc config CRMDmgtd depend= MSiSCSI

- これらのコマンドでは、オプション名に等号が含まれます。等号と値の間にはスペースが必要 です。 ヒント
- ステップ **3** 次のコマンドを実行して、Cisco Security Manager Daemon Manager サービスの依存関係の設定を確認しま す。iSCSI イニシエータの依存関係の設定は「DEPENDENCIES : MSiSCSI」と表示されます。

sc qc CRMDmgtd

# クライアントの要件

表 4 : クライアントの要件と制約事項 に、Security Manager クライアントの要件と制約事項を 示します。

# $\begin{picture}(20,5) \put(0,0){\line(1,0){155}} \put(0,0){\line(1,0){155}} \put(0,0){\line(1,0){155}} \put(0,0){\line(1,0){155}} \put(0,0){\line(1,0){155}} \put(0,0){\line(1,0){155}} \put(0,0){\line(1,0){155}} \put(0,0){\line(1,0){155}} \put(0,0){\line(1,0){155}} \put(0,0){\line(1,0){155}} \put(0,0){\line(1,0){155}} \put(0,0){\line(1,$

クライアントに選択する日時の形式はサーバマシンで使用されているものと同じである必要が あります。そうでない場合、Security Manager のデバイス ビューが適切にロードしない場合が あります。 (注)

## $\sqrt{N}$

競合検出では、CSM クライアントで大量のメモリサイズが使用されます。メモリ使用量は、 ポリシー内のルールの数または使用されるデバイスによって異なります。必要な場合にのみ、 クライアント UI で競合検出機能を有効にします。システム RAM サイズに基づいて、CSM ク ライアントの LAX ファイルに十分なメモリが設定されていることを確認します。デフォルト では 2 GB です。たとえば、マシンの RAM サイズが 8 GB の場合は 4 GB、マシンの RAM が 16 GB の場合は 8 GB で LAX ファイルを構成してみてください。ただし、環境の要件に合わせ てクライアント LAX ファイルを設定することを強くお勧めします。 注意

ルールとデバイスの要件の数に基づいて、次のパラメータを使用します。

- LAX.NL.JAVA.OPTION.JAVA.HEAP.SIZE.MAX
- # ------------------------------------- # 2420m

lax.nl.java.option.java.heap.size.max=2420m

## 表 **<sup>4</sup> :** クライアントの要件と制約事項

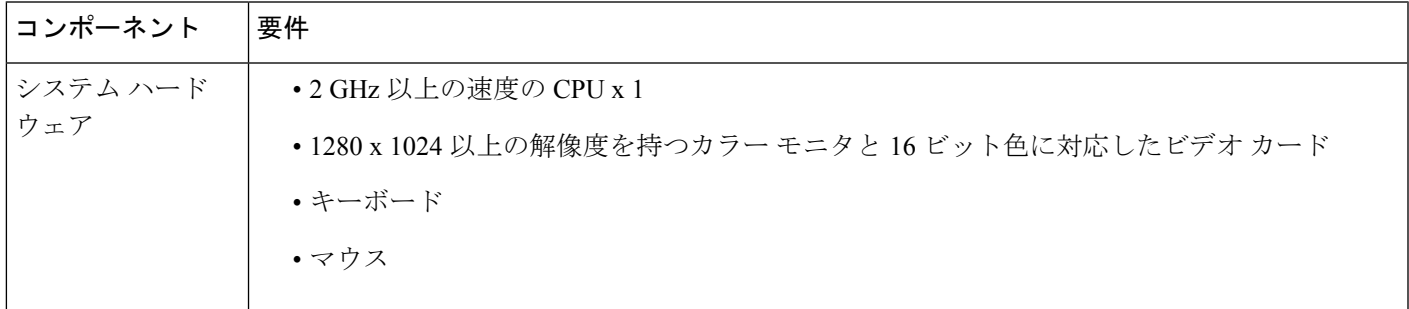

 $\overline{\phantom{a}}$ 

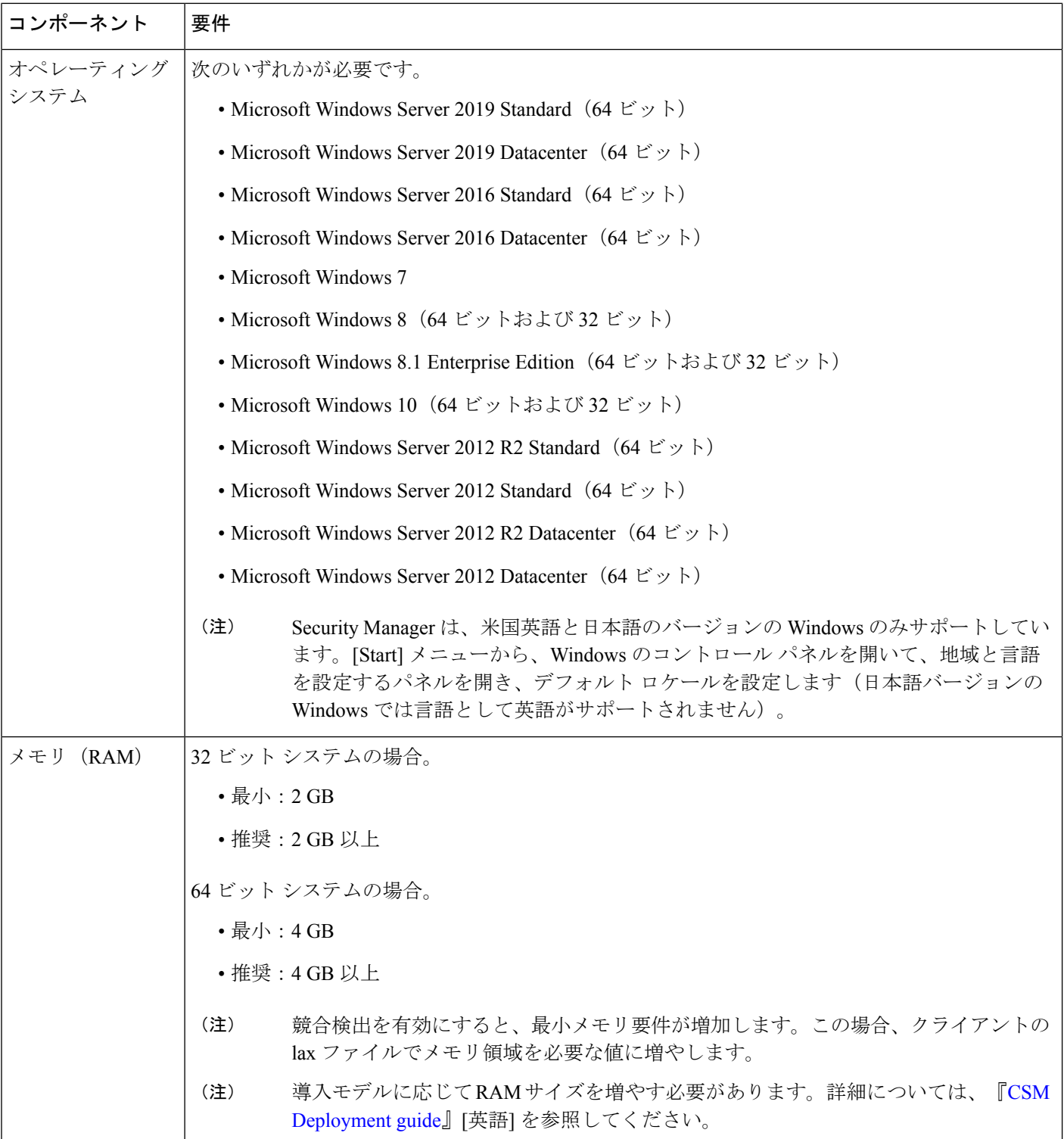

 $\mathbf I$ 

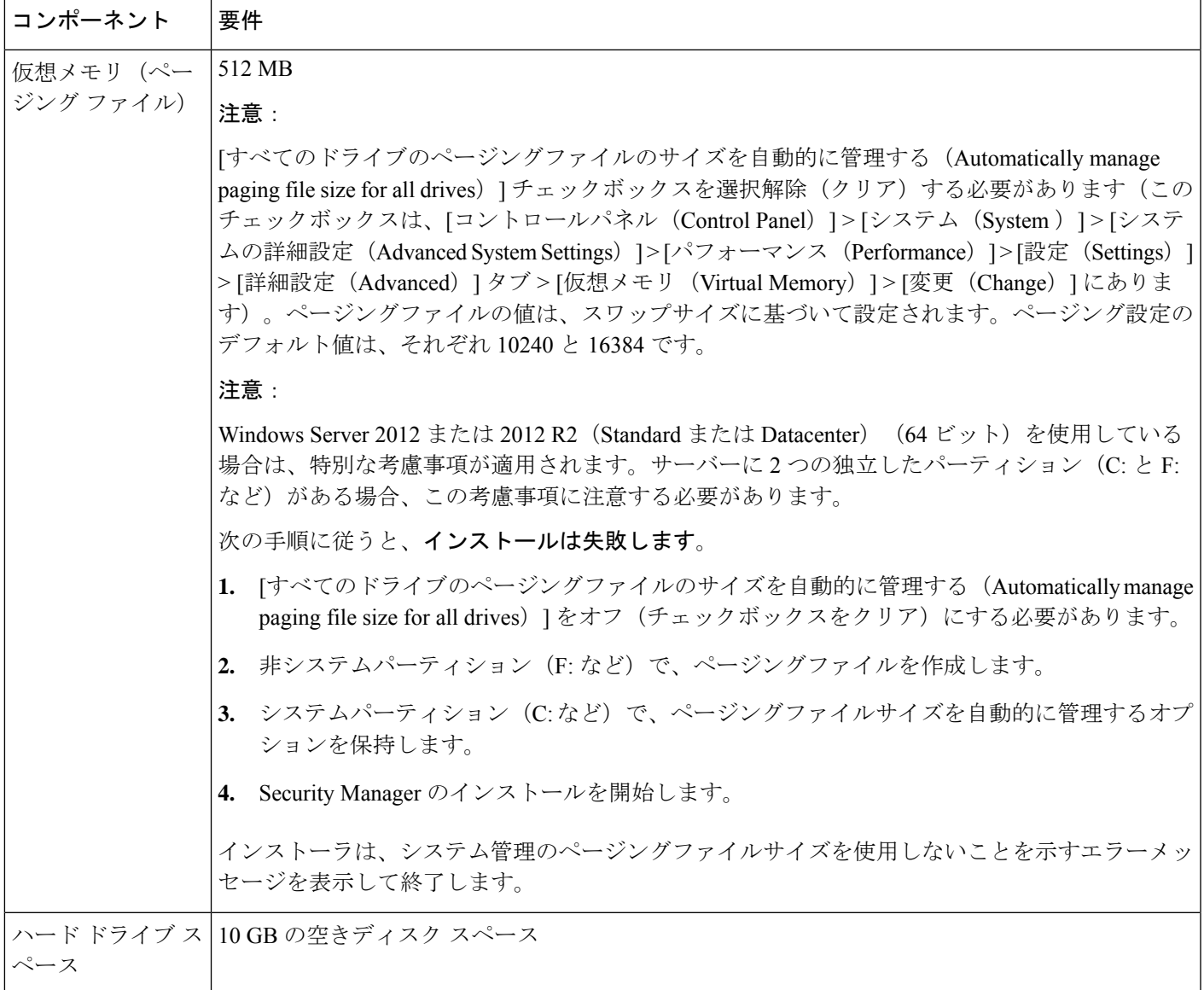

 $\overline{\phantom{a}}$ 

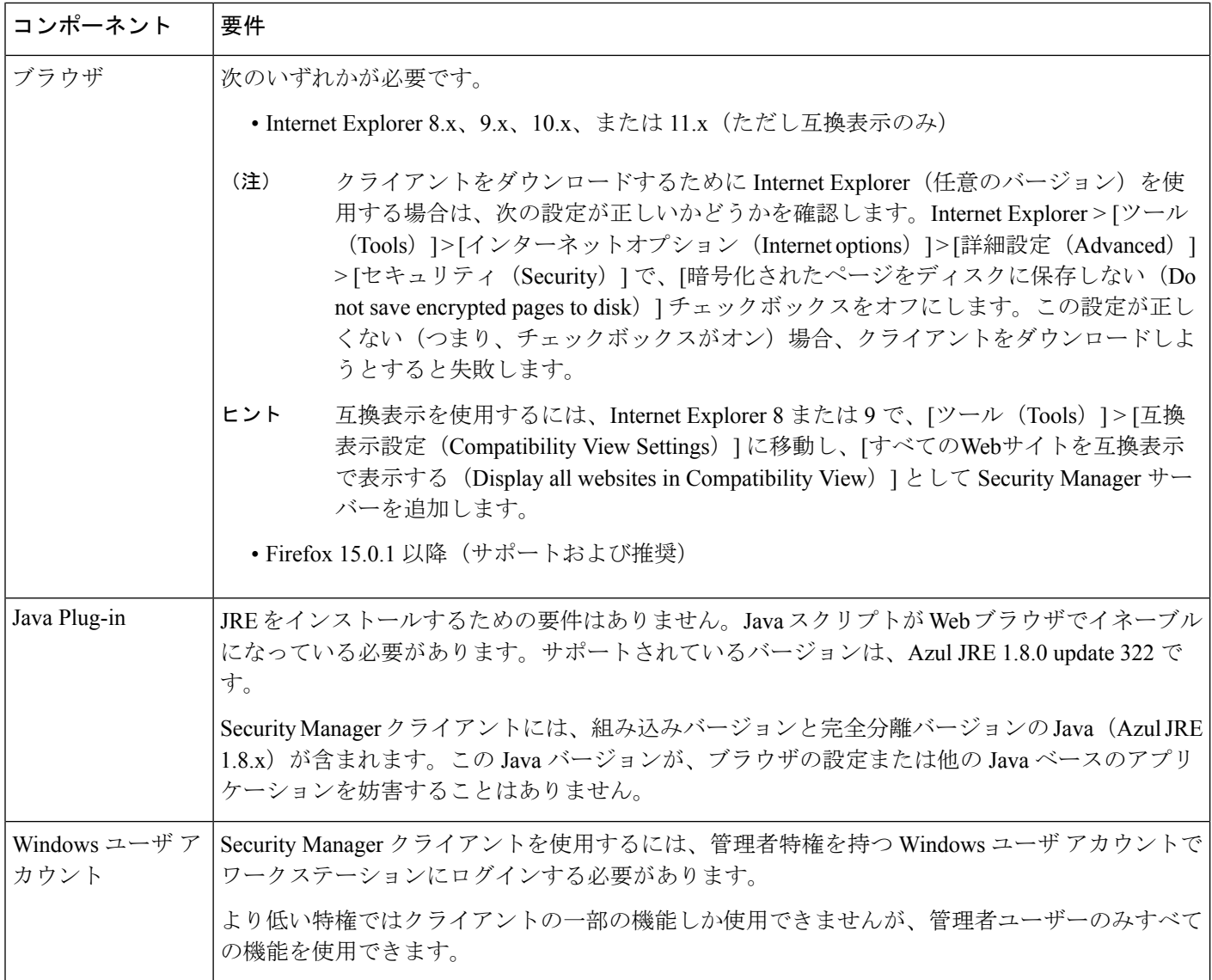

翻訳について

このドキュメントは、米国シスコ発行ドキュメントの参考和訳です。リンク情報につきましては 、日本語版掲載時点で、英語版にアップデートがあり、リンク先のページが移動/変更されている 場合がありますことをご了承ください。あくまでも参考和訳となりますので、正式な内容につい ては米国サイトのドキュメントを参照ください。